## **Creating a Bar Graph on Excel**

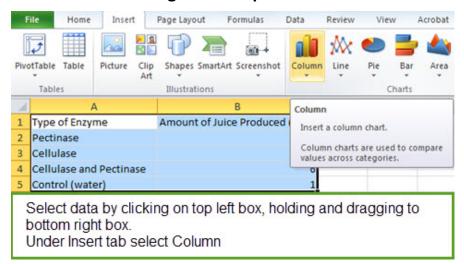

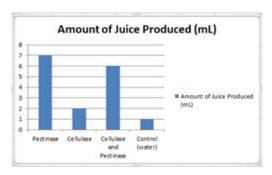

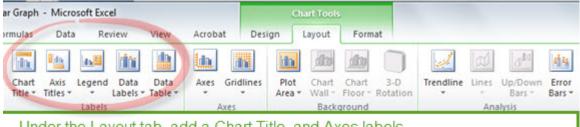

Under the Layout tab, add a Chart Title, and Axes labels Remove the Legend if you have only 1 Dependent Variable

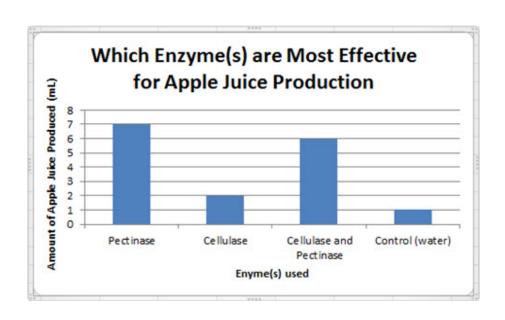